## Comment anonymiser un document Microsoft Word?

Étape 1 : Cliquer sur « Fichier ».

| Enregistrement automatique $\blacktriangledown \bigcirc \bigcirc$<br>ℼ<br>Comment anonymisé un document Microsoft Word $A^R \cdot$ Enregistré $\vee$ |         |                          |                                                                                                    |        |                         |                                                                                                    |                       |        |                        |           |                    |
|----------------------------------------------------------------------------------------------------|---------|--------------------------|----------------------------------------------------------------------------------------------------|--------|-------------------------|----------------------------------------------------------------------------------------------------|-----------------------|--------|------------------------|-----------|--------------------|
|                                                                                                    | Fichier | Accueil                  | Insertion Dessin Conception Mise en page Références Publipostage Révision                                                                                                    |        |                         |                                                                                                    |                       |        |                        | Affichage |                    |
|                                                                                                    | り       |                          | <b>G</b> $I \subseteq S$ v ab $x_2$ $x^2$ $A \otimes E$ $\equiv \equiv \equiv \equiv \equiv \equiv \pm 1$<br><b>A</b> v $A \times B$ v A a v $A \times A^2$ $\stackrel{\circ}{\Delta}$ v $\equiv \pm \equiv \equiv \equiv \pm 1$ |        |                         |                                                                                                    |                       | Styles | Édition<br>$\check{~}$ | Dicter    | <b>Ni</b><br>confi |
|                                                                                                    |         | Annuler Presse-papiers I |                                                                                                    | Police | $\overline{\mathbf{z}}$ |                                                                                                    | צּו Styles שבן Styles |        |                        | Voix      | Con                |
|                                                                                                    |         |                          |                                                                                                    |        |                         | 1 . 1 . 1 . 1 . 1 . $\frac{1}{2}$ . 1 . 1 . 1 . 2 . 1 . 3 . 1 . 4 . 1 . 5 . 1 . 6 . 1 . 7 . 1 . 8 . 1 . 9 . 1 . 10 . 1 |                       |        |                        |           |                    |

Étape 2 : Cliquer sur « Informations ».

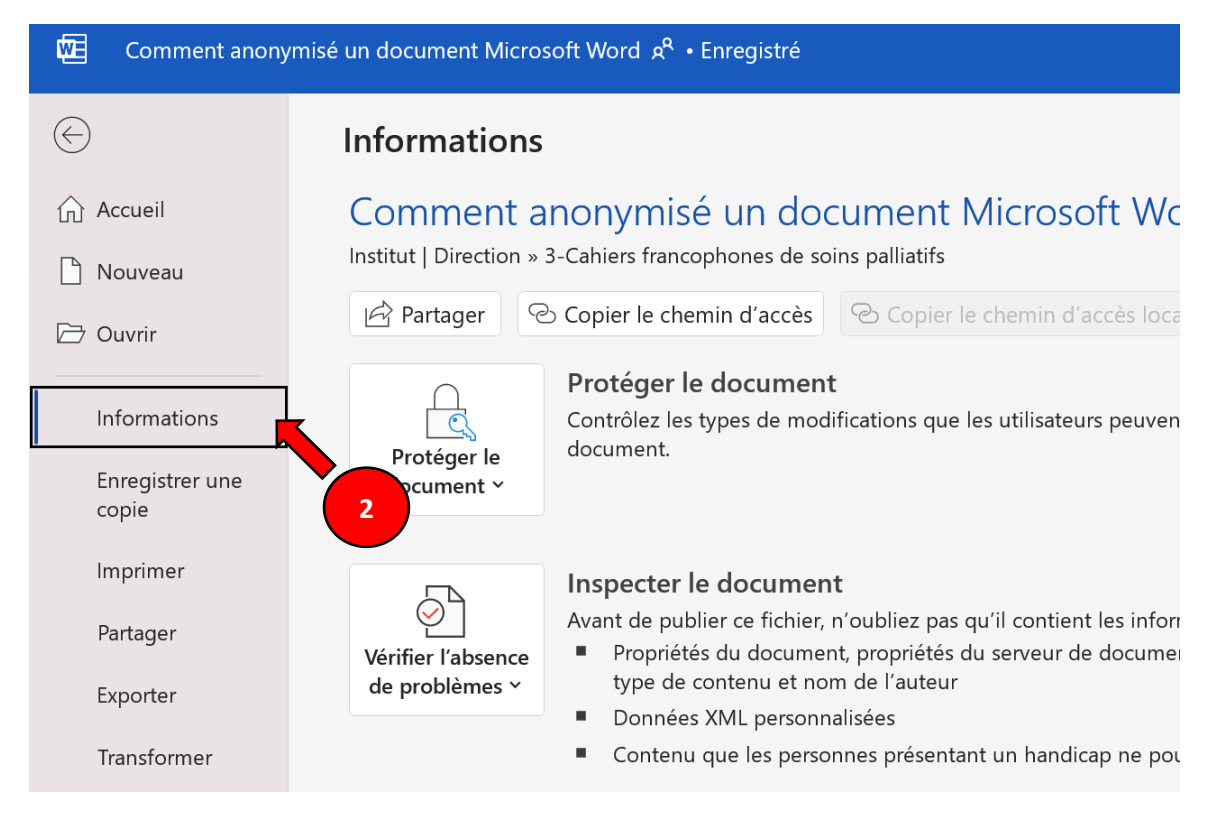

## Étape 3 : Cliquer sur « Vérifier l'absence de problèmes ». Étape 4 : Cliquer sur « Inspecter le document ».

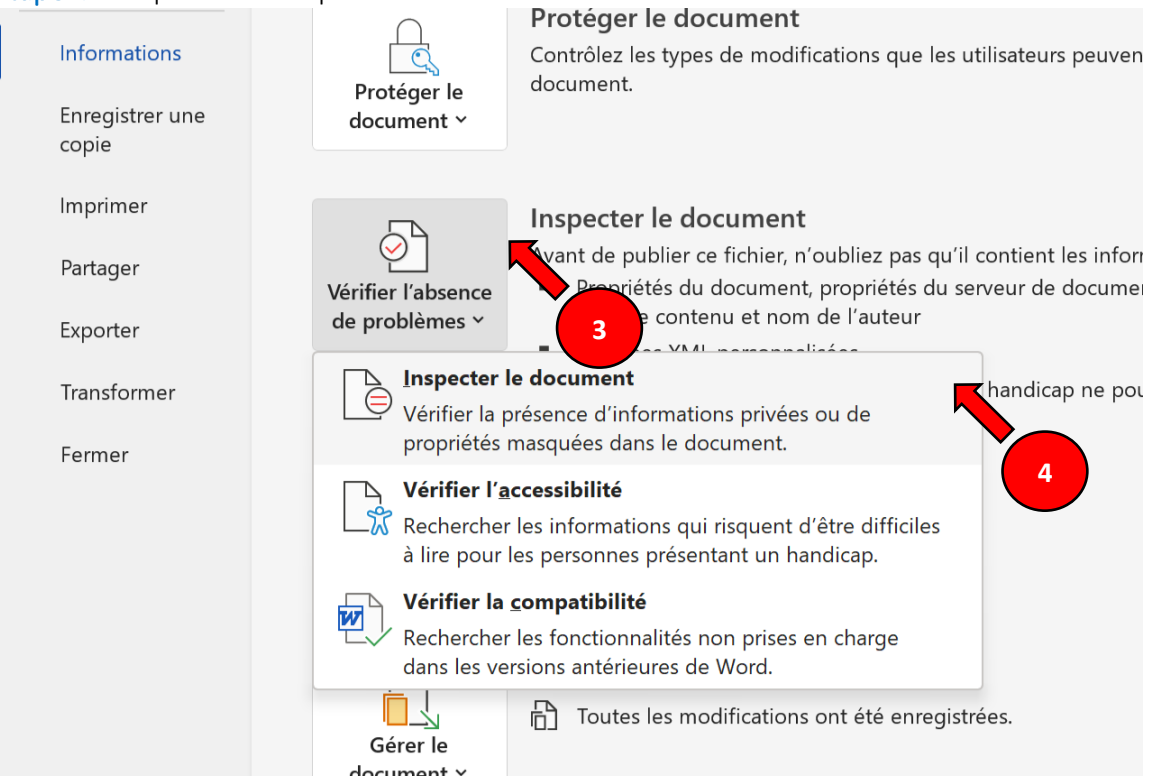

Étape 5 : Sélectionner seulement « Propriétés du document et informations personnelles ». Étape 6 : Cliquer sur « Inspecter ».

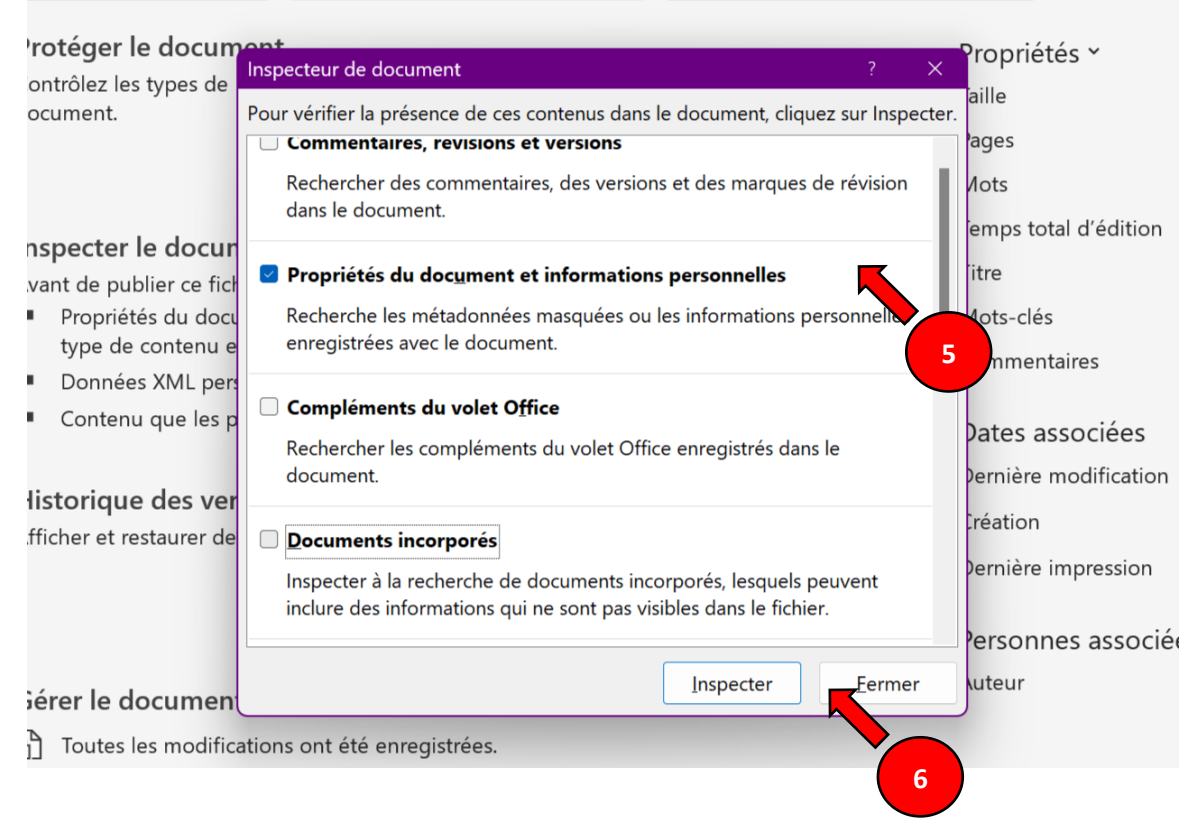

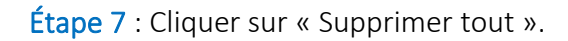

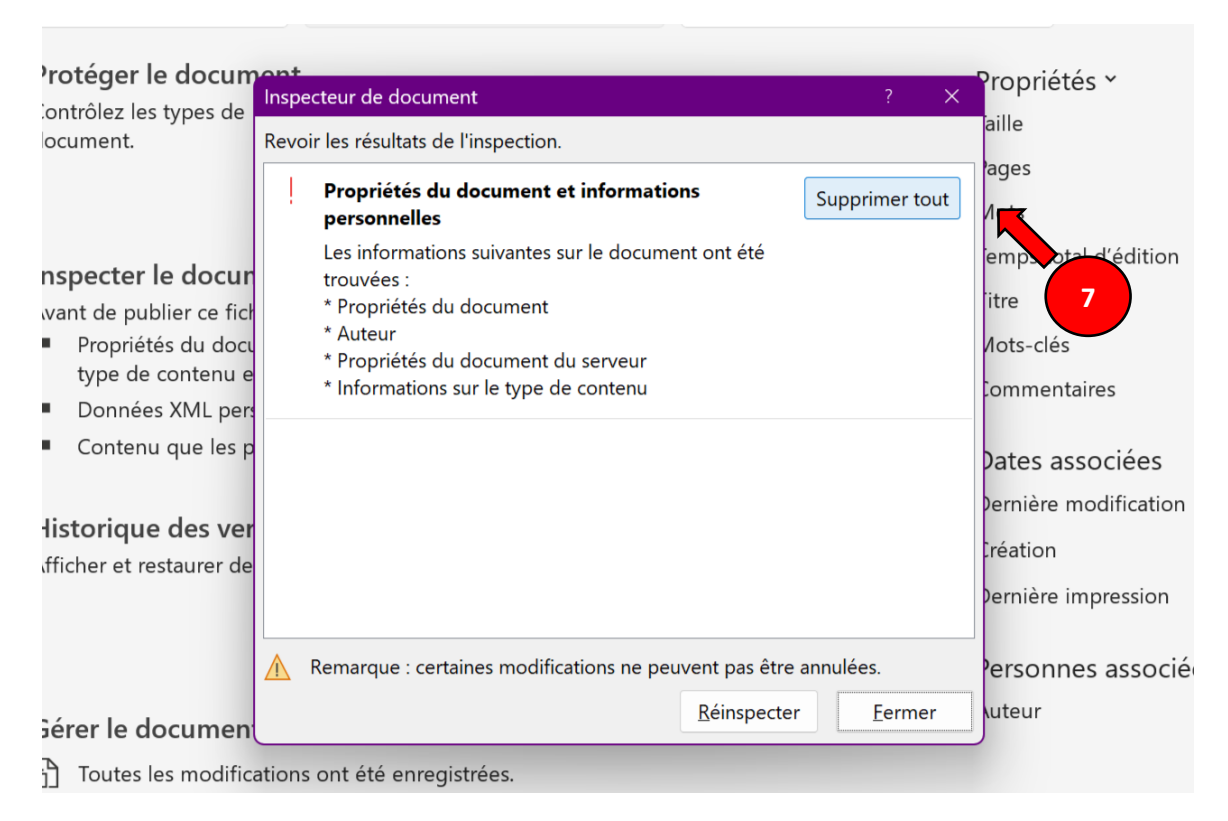

## Étape 8 : Cliquer sur « Fermer ».

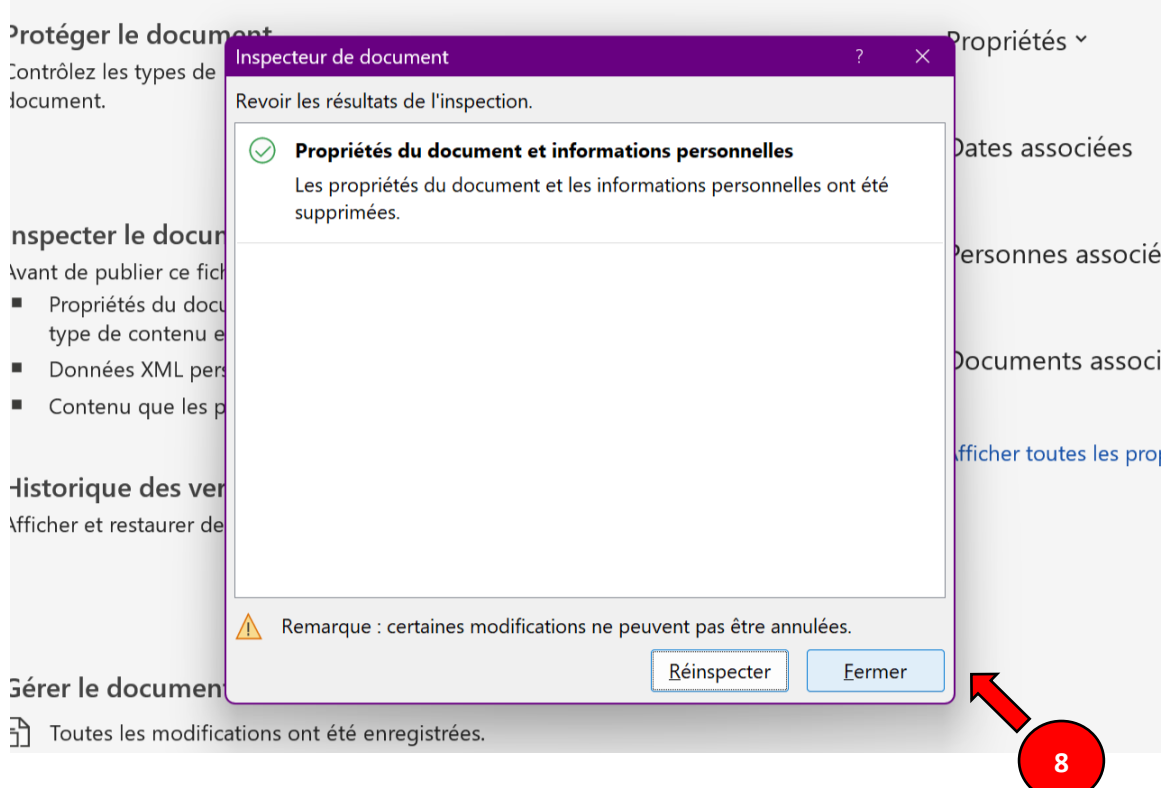

Étape 9 : Enregistrer les modifications.

Étape 10 : Fermer le document.

Étape 11 : Ouvrir le document.

ations.

 $\Box$  $\mathsf{int}$  $\mathscr{O}$  ... Auteur A Test nt. November 29, 2022, 11:45 AM otre manuscrit est maintenant anonymisé! @mentionner ou répondre

Votre document est maintenant anonymisé!